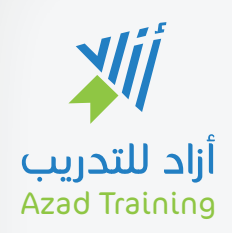

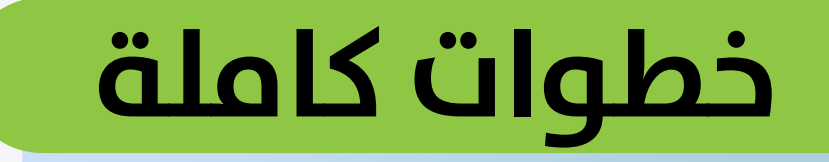

# **لكيفية تسجيل الدخول مع كيفية الاشـــتراك في دورة تـــدريبية وكيفية حضور الدورة**

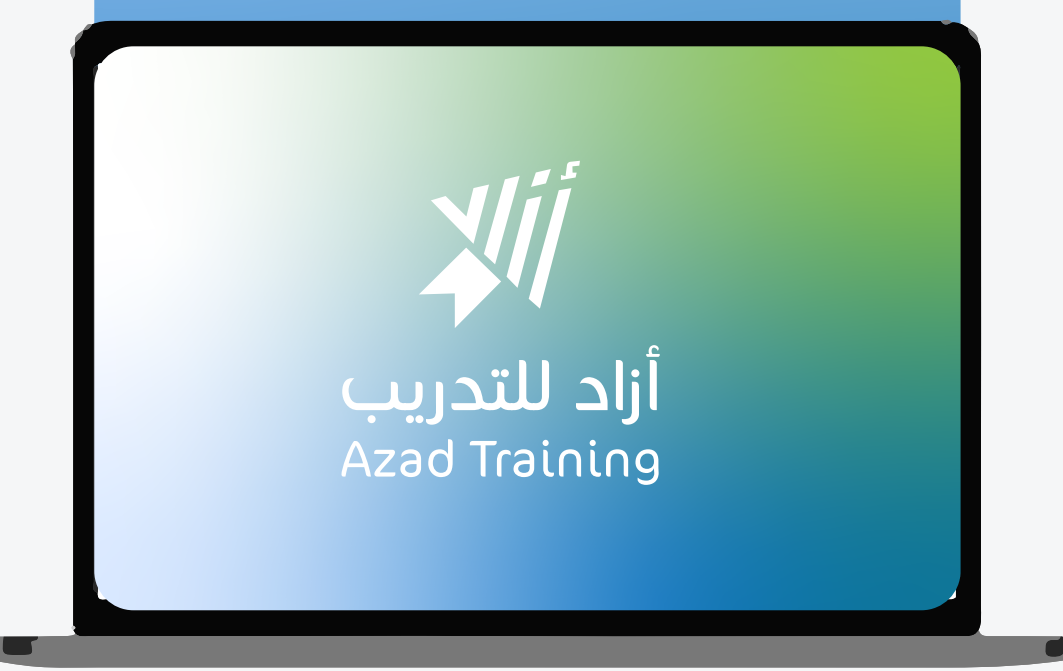

**كيفية تسجيل الدخول**

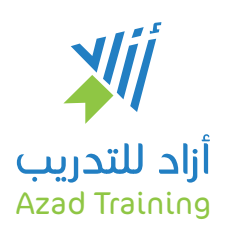

# **1 قم بكتابة مركز أزاد للتدريب في خانة البحث في محركات البحث**

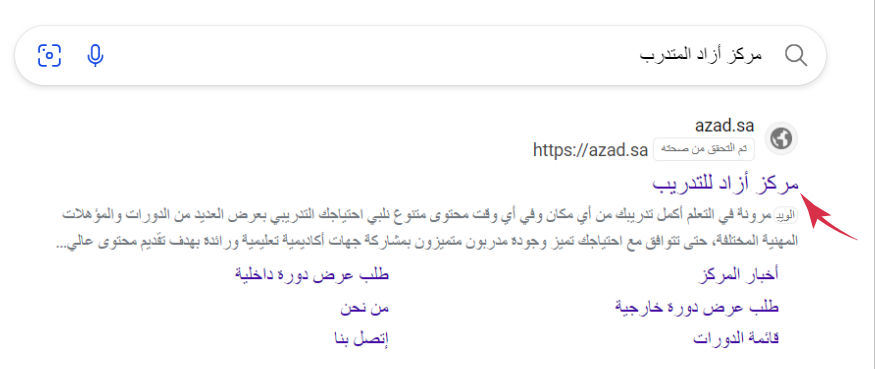

# **2 قم بالنقر على زر تسجيل الدخول من الصفحة الرئيسية**

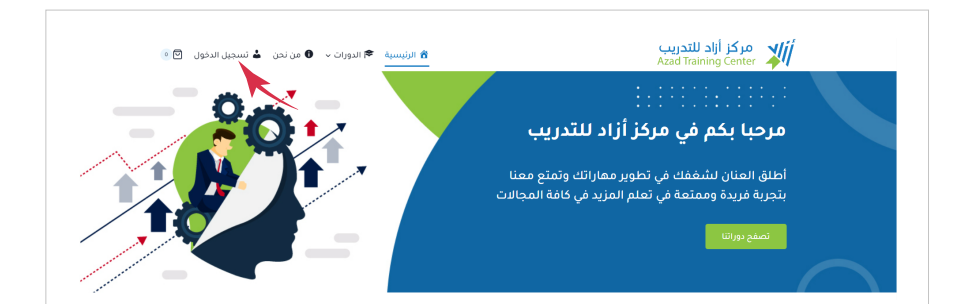

## **3 قم بتعبئة البيانات المطلوبة الاسم وكلمة السر**

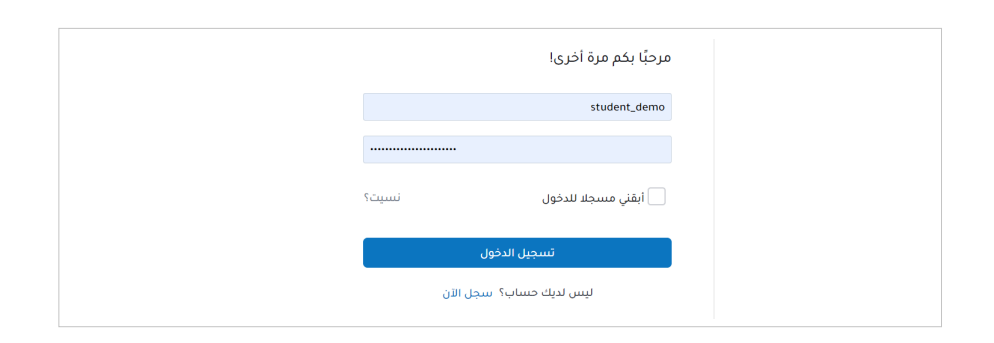

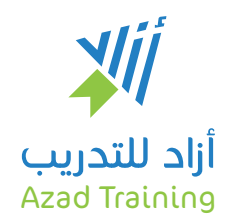

#### **كيفية الاشتراك في دورة تدريبية**

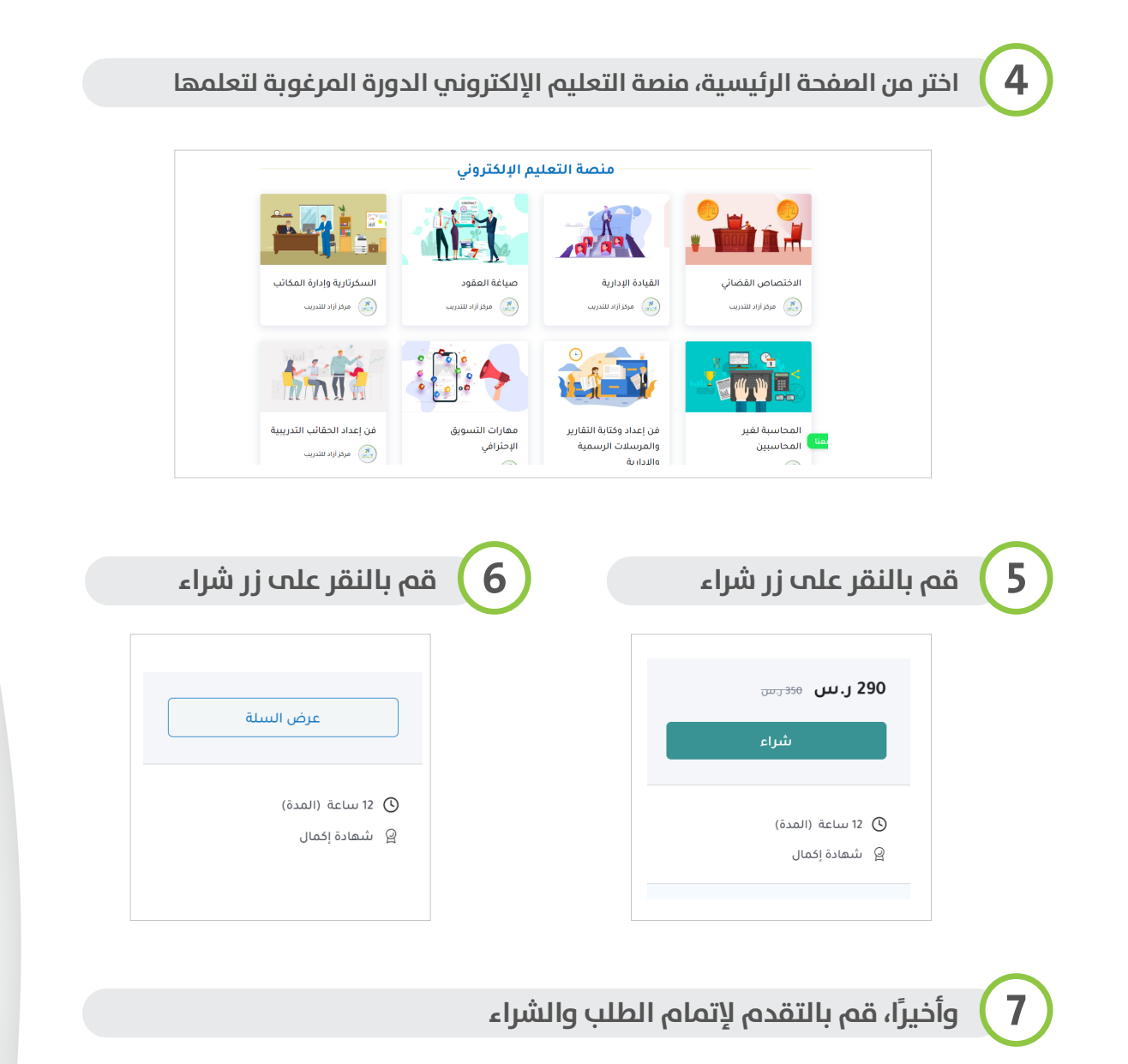

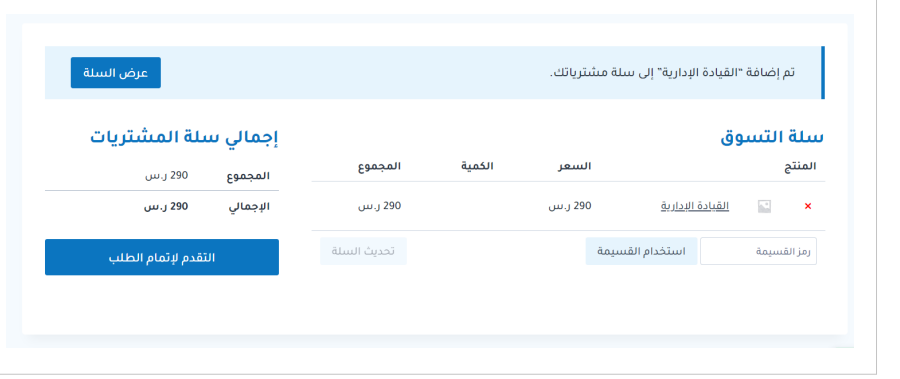

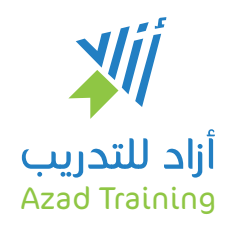

#### **كيفية حضور الدورة التدريبية**

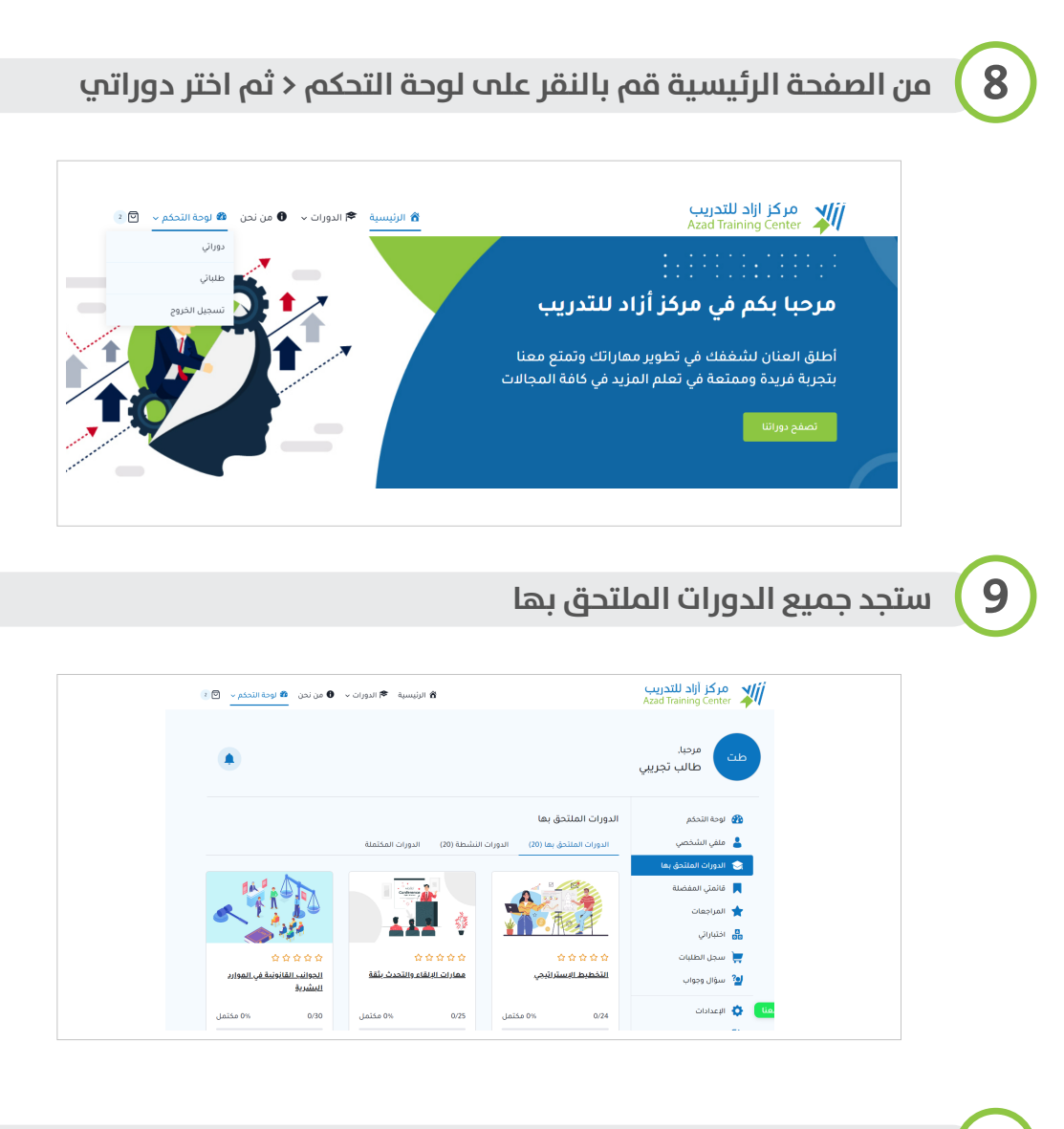

# **10 قم بالنقر على الدورة < ثم اختر ابدأ التعلم**

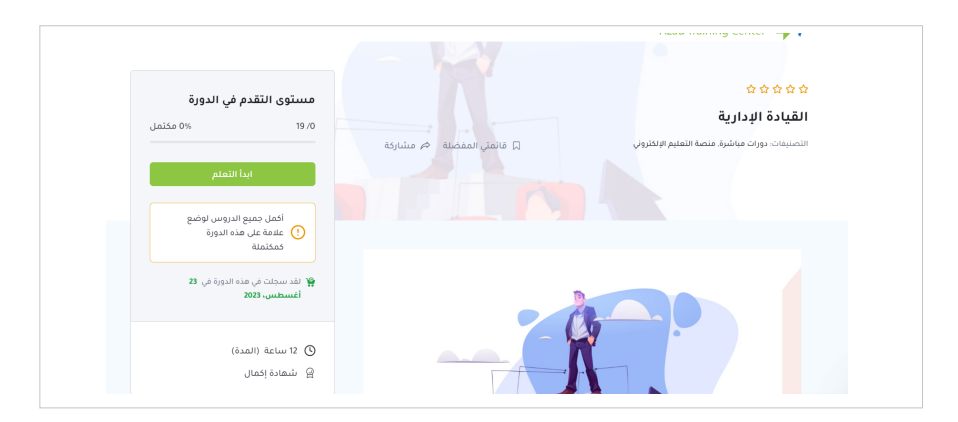

# Wij أزاد للتدريب Azad Training

### **كيفية حضور الدورة التدريبية**

**11 ً تابع التعلم في محتوى الدورة درس ً ا درسا وقم بتحديد مكتمل عند الانتهاء**

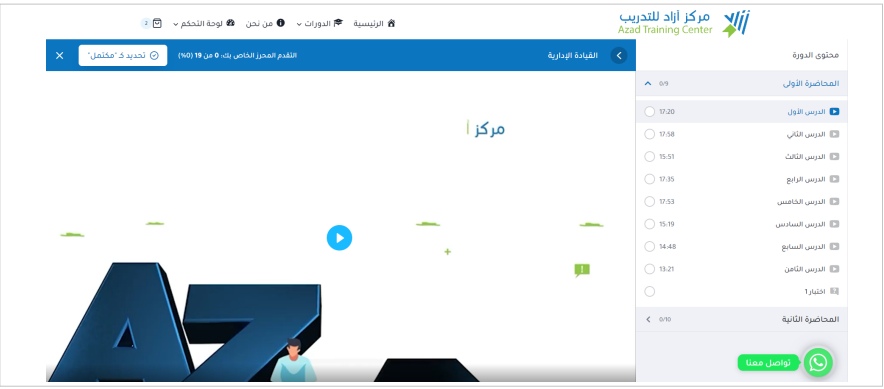